# SOUTHERN DISTRICTS COMPUTER USERS CLUB INC.

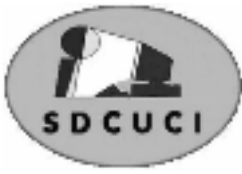

# January 2007

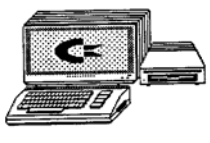

**Club Web Site** http://videocam.net.au/sdcuci/index.html

**MEETINGS are held on the third Wednesday of the Month, at Christ Church O'Halloran Hill 1708 Main South Road O'Halloran Hill at 7.30pm** 

**Visitors most welcome**. Cost \$2 per family, which includes the Newsletter plus coffee/tea and biscuits. Subscriptions for twelve months Single \$18 Family membership \$24 Novice and experienced computer users will be warmly welcomed

**Southern Districts Computer Users Club Inc.**  For further information about S.D.C.U.C.Inc.

Contact The Club President, Jim Greenfield 8 3824912

Correspondence to The Secretary S.D.C.U.C.I. Box 991 Morphett Vale 5162 Email to roymarj@optusnet.com.au

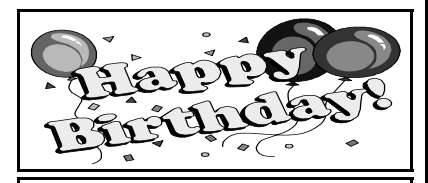

Tony Calhoun  $31<sup>st</sup>$  January

Margaret Holland 15<sup>th</sup> January

#### **THE PRESIDENT'S PAGE**

I take this opportunity to wish all our members and our visitors a Happy and Prosperous New Year.

I hope you all had a joyous Christmas and did not over indulge. The joy of Christmas for Val and myself was to share this special occasion with our Children, and five Grandchildren.

(I try not to be biased but I think our Grandchildren are the best looking, smartest and best behaved of all the children we see.)

#### **Your Committee is already at Work**

The Club Committee meeting was held on Tuesday, January  $9<sup>th</sup>$  at the home of our Treasurer Betty Dawson. Our thanks to Betty and Max for their hospitality.

To Kay Martin for bringing the Home Made Cake our appreciation for making it a very pleasant meeting.

We welcomed our well travelled committee member Colin Campbell back to the committee

It was great to have Our Past President Ron Stephens at the meeting. Ron is making slow progress after his recent illness. We all wish him well.

How pleasing it is to Chair a meeting with no absent members and 100% enthusiasm.

Our Government grant for a Data Projector and Public Address system has been approved.

The acquisition of this equipment will greatly enhance the presentations at our meetings.

Finally my appreciation to our secretary Roy Buckle and Betty Dawson our Treasurer for the way they perform their important duties for the club.

*Jim Greenfield President* 

**THE THOUGHT FOR THE MONTH** 

**You never get a second chance to make a first impression**

# **Acre Avenue Delicatessen Shop 1 42 Acre Avenue Morphett Vale**

#### **More than your normal Delicatessen.**

We are a Super Deli offering hot fish and chips, bacon and egg sandwiches, video hire, bus tickets, newspapers, magazines, postage stamps, selected smallgoods, and a wide selection of dairy foods, and household items *To offer you the best of services we are open from 7.00 am to 7.00 pm seven days a week* 

Come on in, meet Sue & Shane and their friendly staff.

Acre Avenue Deli. The Friendly Deli **Ph. 8384 4004**

# **Holiday Capers**

Below is a photo of Val Greenfield holding a crayfish We had to Share it with four other people It was hard work , but with a bit of effort was able to leave the shell only

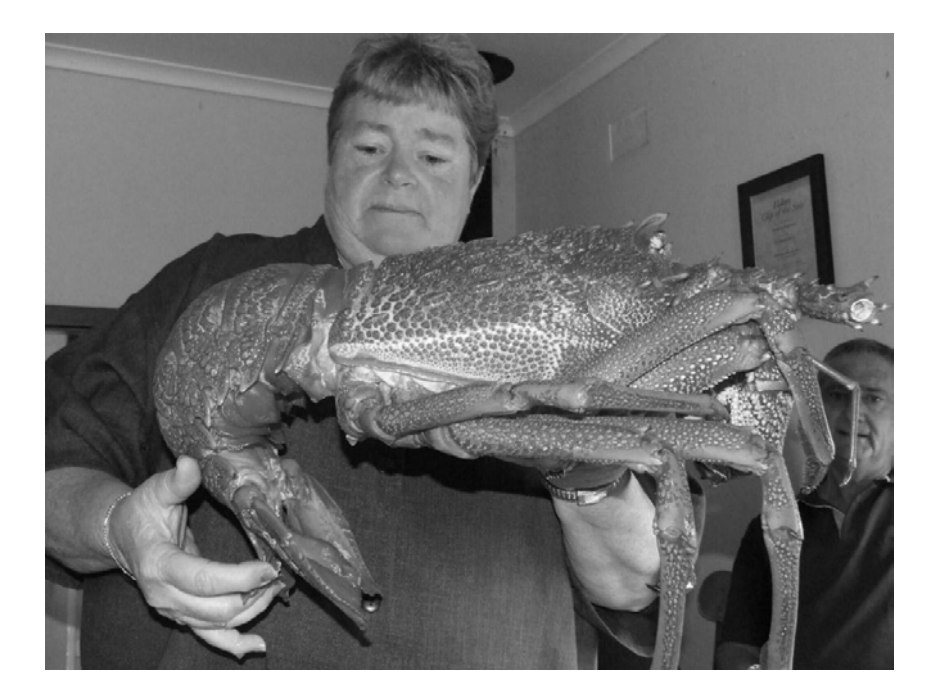

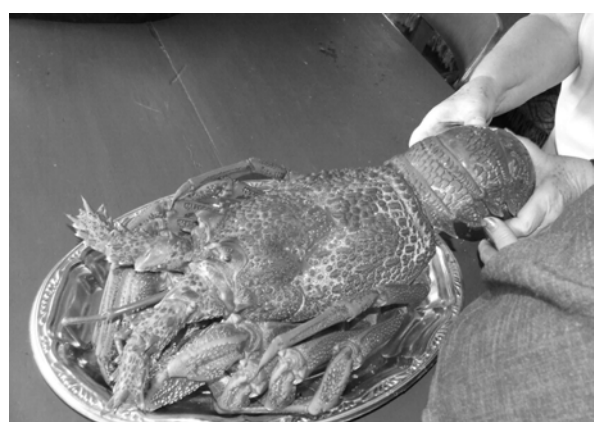

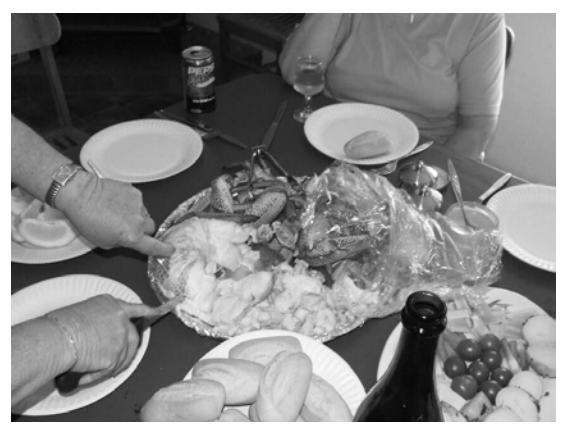

### **Report from our well travelled Members Colin and Vicki**

Hello everyone, Happy New Year to you and trust that 2007 will be a good year. **The Club President asked me to prepare a trip summary for the Club Newsletter**; I think that he wanted some padding. Good to be travelling but always good to be home again.

During 2006, Vicki and I took our third caravan tour of part of this great continent of Australia. Our first trek in 2004 was around Northern NSW for four months, 2005 saw us heading off to WA for 8 months and our last trip took just over 7 months. I have heard of people bragging about "doing the big-one around the block" and taking three months to do it. All as I can say is that all that they would see is the white line in the road ahead. We have highlighted our trip route on our Australia Tour Planning Map and believe me, after some 33500+ Kilometres of towing; there is still a huge amount of space in between. We are not likely to run out of places to go, only money and time I suspect.

Our last tour took us through three states, SA to NT, QLD and back via Northern NSW. We travelled a total of 25386 kilometres in the Pajero and 13807Km of that was with the van in tow. We used 4539 litres of petrol at a cost that averaged 140.28c/l. The maximum cost was 186.80c/l at Barkley Homestead, (PULP), the cheapest  $\omega$  the Gold Coast, was 108.9.

We travelled north through SA to Coober Pedy, Uluru, and Kings Canyon and on to Alice Springs. From the "Red Centre" travelled on to Katherine; to many places in between before camping at Litchfield NP and going onto Darwin. From the NT we headed east via Daly Waters to Cape Crawford, Barkley Tablelands and Mt Isa. Northwards from Cloncurry to Normanton and Karumba at the Gulf of Carpentaria. Further East to Nth Queensland; Ravenshoe to Cooktown; Mossman and Wonga Bch. We followed the east coast southwards to Cairns, Townsville; Airlie Beach and the Whitsunday Islands; Hervey Bay and Glass House Mountains and again, several places in between. We spent two weeks on the Gold Coast before making our way westwards via Burke, Cobar; Broken Hill and back to the daughters place for Christmas.

We can't definitely say what place was best as many had beautiful scenery, magnificent vistas and many sensual attractions. Each of the major cities had their individuality but much sameness. The richness of the tropics and the excitement of the northern rivers, crocodiles and wildlife have given us memories for a lifetime. It's true of the travel adverts, "you'll never-never know if you never ever go!"

Highlights for us were, not in any order of priority, the Sunset Cruise of Yellow Waters; tour of some of the Whitsunday Isles; Daintree National Park and the Skyway cable cars to Kuranda; Crocodiles in the wild and a one only sighting of the rare Cassowary. Enjoying the vastness of the outback and getting a better understanding of Aboriginal Culture.

The diversity in the geography of this great country is amazing too. Floodplains, huge rivers and vast areas of drought affected cattle stations. Forests and mountains compete with the coasts and Islands for stimulating the senses.

Vicki took about nine thousand digital photos, some 6.8 GB of .jpg files and produced our own Christmas Cards using unique pictures of Australia. Some were sent to the UK and New Zealand and a couple made lovely framed Christmas presents for family. We are currently trying to edit the folders to make up DVDs to send to family and anyone else who may be interested. It is great to see tourist adverts on the TV and be able to say, "been there…"

Looking forward to renewing our friendship with the Club and to meeting new members.

#### **Colin and Vicki, January 2007.**

Opinions expressed in this newsletter do not necessarily represent those of the Southern Districts Computer Users Club Inc. nor does publication of an advertisement imply endorsement by the Southern Districts Computer Users Club Inc.

While every attempt has been made to verify that the information in this newsletter is correct, the Southern Districts Computer Users Club Inc accept no responsibility for any inaccuracies.

Likewise no member of the committee or member of the Southern Districts Computer Users Club will accept any liability for any damage occurring to a computer or to any computer systems from following instructions given in this newsletter.

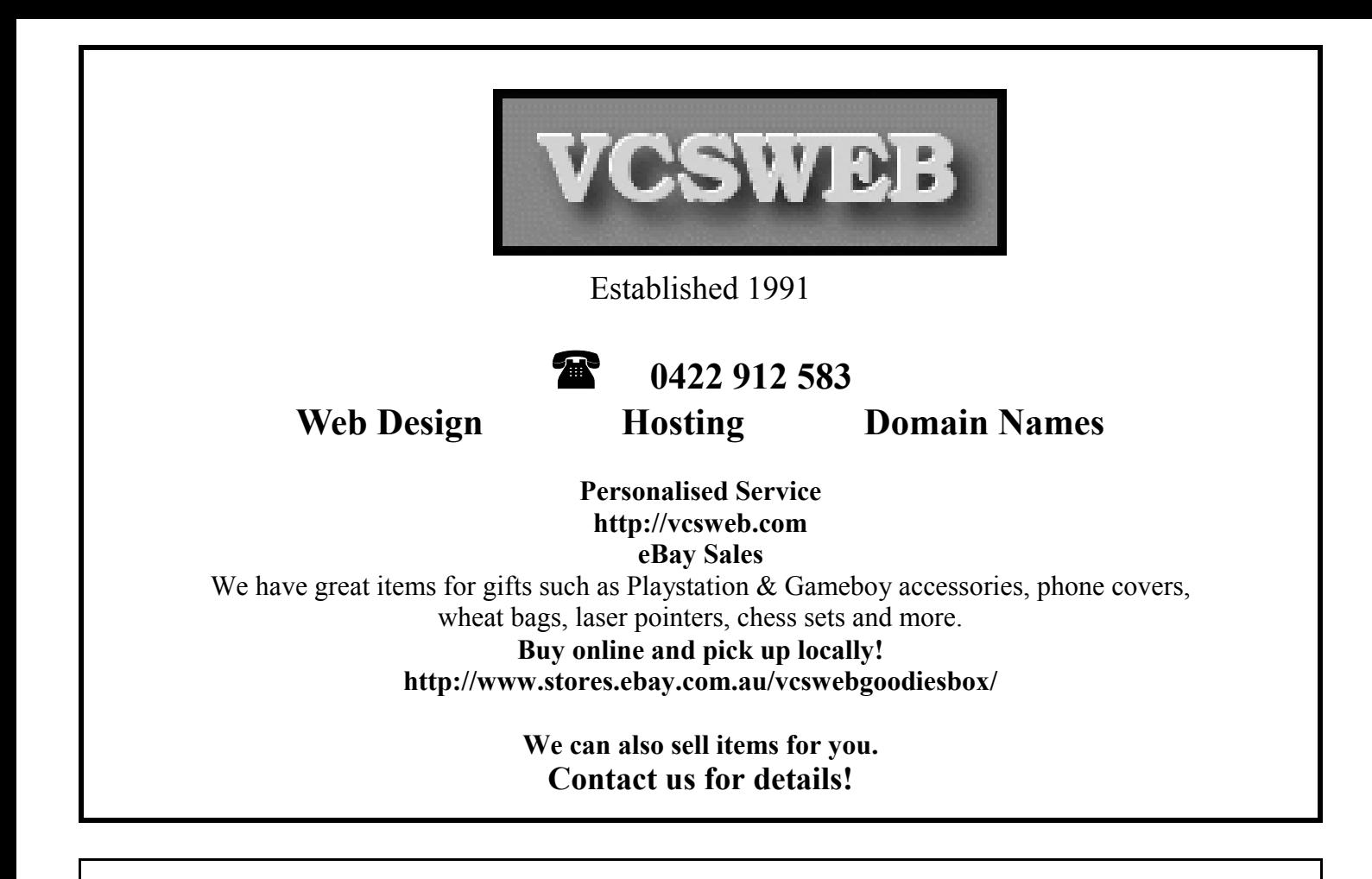

#### **HOW DO I SHARE A DOCUMENT WITH SOMEONE WHO DOESN'T HAVE MY VERSION OF WORD?**

Choose Save As from the File menu.

In the Save as type box, select the file type you want to use.

If you're not sure what file type will work (such as when you are sending a document to someone else) choose Rich Text Format (\*.rtf) or WordPerfect 5.1 for DOS (\*.doc). All recent word processing programs for Windows or Macintosh can read either of these formats. However, the conversion is sometimes not perfect and any formatting Word cannot convert will be discarded.

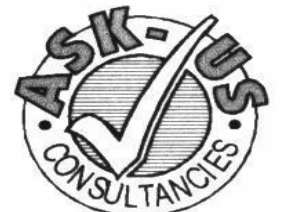

**Ask-Us Consultancies Pty Ltd** ABN 81 073 496 732

**Trading as** 

**R.J. Williams & Associates** 

# **ROD WILLIAMS FPNA**

• Public Accountants • Reg. Tax Agent • Business Management • Computing • Marketing

40 Acre Ave., Morphett Vale SA 5162 Ph (08) 8326 7111 Fax (08) 8326 7110 Mobile 0408 827 789 E-mail: askus@esc.net.au

### **Acre Avenue DVD Shop 6 42 Acre Avenue Morphett Vale**

#### **Latest Releases**

2 Day and Weekly Hires

*Rent any movie for only \$3.50* 

*Every Day Special RENT 3 Movies for only \$8*  Free Booking service

We also remove scratches from DVD'S and CD'S Phone cards and starter kits available **Open 7 Days** Sun, Mon, Tue, Wed **11** a**m. 8 pm.**  Thurs, Fri, Sat, **11 am. 9 pm.**

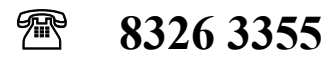

#### **RESIZE YOUR IE CACHE SIZE**

By default, internet Explorer reserves 10% of your drive space for the Temporary Internet Files. This was fine several years ago, but since then hard drive capacities have increased dramatically. If you happen to have one of those large disks, the 10% is truly unnecessary and wasteful. Here's how to reduce the size.

- 1. Close all Windows of Internet Explorer and Outlook Express.
- 2. Go to Control Panel→Internet options→General tab
- 3 Click Settings and move the slider to 50MB. Click OK.
- 4 Click Delete Files and also select "Delete all offline files, then click OK
- 5 Click Clear History, click OK then OK

### **DO YOU NEED HELP RESEARCHING YOUR FAMILY HISTORY? Or using a Computer to record your Family Tree**

#### *Fleurieu Peninsula Family History Group Inc could be of a benefit to you*

Fleurieu Peninsula Family History Group Inc.

Meets at Uniting Church Hall, William Rd, Christies Beach

At 1.30pm every third Saturday (except December)

Cost \$5 Joining fee (once only),

Single membership \$15 per year

Family membership (living at same address) \$20 per year

Guest speakers at monthly meetings

Special interest groups for those with English, Irish, Scottish, Australian ancestry

**Computer Users Groups** 

#### **Contact, Secretary at demew33@internode.on.net Web site www.rootsweb.com/~safpfhg**

Or speak to Jim Greenfield or Keith Jones at The Southern Districts Computer Users Club Meeting

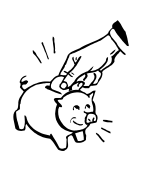

## **URGENT MESSAGE TO ALL MEMBERS**

Please read the fine print **Have you paid your club Subscriptions? For The Club to operate we need your contribution** 

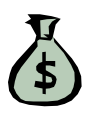

#### **Digital Photography Don't Always Center Your Subjects**

One sign of a novice photographer is the desire to always take their main subjects and directly center them in the picture. While centering a subject sometimes makes the best photo, you should also consider placing the subject slightly off-center. Some people even suggest placing the subject 1/3 away from the center. It's just another way to add variety to your pictures.

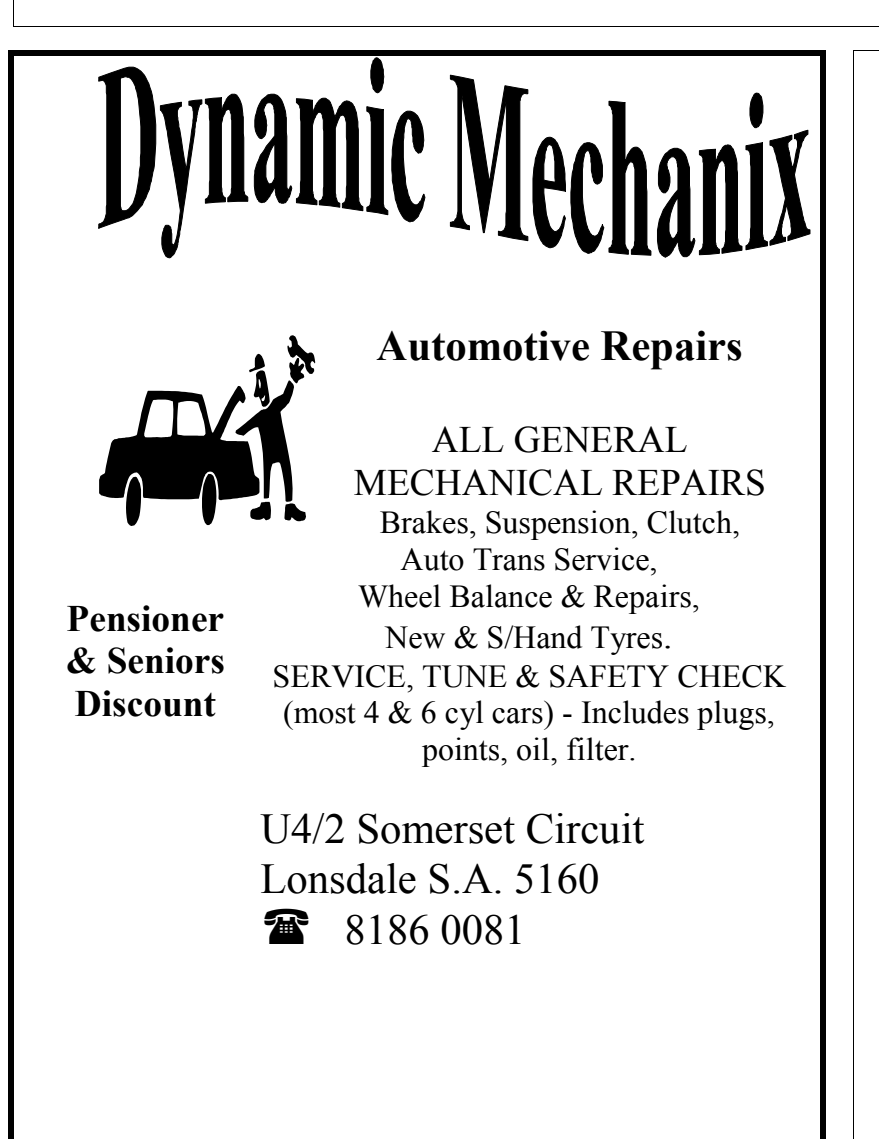

#### **Happy New Year When does the New Year Start?**

January 1 is the first day of the calendar year in both the Julian and Gregorian calendars. Here a calendar year refers to the order in which the months are displayed, January to December. The first day of the medieval Julian year was usually a day other than January 1. This day was adopted as the first day of the Julian year by some European countries between 1522 and 1579 (that is, before the creation of the Gregorian calendar in 1582).

The British Empire (including its American colonies) did not adopt the Gregorian calendar until 1752. This change can lead to dating confusion between Old Style and New Style dates. The Gregorian calendar as promulgated in 1582 did not specify that January 1 was to be either New Year's Day or the first day of its numbered year. Although England began its numbered year on March 25 (Lady Day) between the thirteenth century and 1752, January 1 was called New Year's Day, which was a holiday when gifts were exchanged. 364 days (365 in leap years) remain in the year after this day

*April Fool's Day probably has its origin with a pre-Gregorian new year celebration which went from the spring equinox to April 1. When the new calendar, starting on January 1, replaced it, people who continued to celebrate the traditional New Year were, apparently, mocked and teased, the subject of various humorous harassment*.

#### **MEETING RULES**

NO SMOKING NO DRINKING NO SWEARING

We are allowed to use the facilities at Christ Church, O'Halloran Hill in return of a small fee plus respect for their property. We ask for your co-operation in respect to the above. While we can not control what our members do away from our club meetings, Piracy of copyright material can not be condoned at our meetings

### **Windows XP and Laptops Conserving Battery Power**

**Is your battery powering your Windows XP laptop requiring a recharge almost constantly? Here are some things you can do to cause Windows XP to use less power:** 

**1. First, check your battery to make sure it is completely holding its charge. This normally can be done by first completely charging your battery, turning your computer completely off, unhooking the battery, then performing a test on the battery by pressing a button or looking at a small display as per your computer manufacturer's instructions.** 

**2. Stay offline when necessary. Network communications may put a drain on battery power.** 

**3. Unhook USB devices whenever not in use - they can zap power.** 

**4. Disable all background processes that you don't need, such as the clock or a background disk defragmenter. DO NOT disable firewalls or antivirus software as removing these programs can cause a security risk!** 

**5. Change the screensaver to the "Blank Screen" screensaver. There's no need wasting power displaying fireworks or marquee text when your computer isn't doing anything important.** 

**6. Though you shouldn't disable your antivirus software, don't schedule complete system scans until your computer is plugged in. Same for spyware scans.** 

**7. Most importantly, when your computer is not in use, either shut it down, put it in standby, or hibernate it.** 

# **Adjust Zone Alarm**

If the ZoneAlarm / ZoneAlarm Pro firewall software broadcasts a large number of Internet alerts, your log file may get quite large.

If you want, you can have ZoneAlarm or ZoneAlarm Pro rotate your log files (it calls archiving them) every day, week, or month. This way you can still access old log files from within Explorer, yet your main log file with the most recent alerts will be short and hopefully easy to read. To have ZoneAlarm/ZoneAlarm Pro perform this log rotation:

- 1. Double-click the "ZA" icon on your taskbar.
- 2. On the "ZoneAlarm" or "ZoneAlarm Pro" window that follows, click on the "Alerts & Logs" button on the left.
- 3. The "Advanced Alerts and Logs Settings" dialog box appears. If you are using ZoneAlarm Pro, click the "Log Control" tab.
- 4. Make sure the checkbox "Archive log text files every" is checked, and enter the number of days you would like to pass between log archives.
- 5. When you are done making your selection, press "OK" to close this dialog box and "X" to close the ZoneAlarm or ZoneAlarm Pro dialog box.

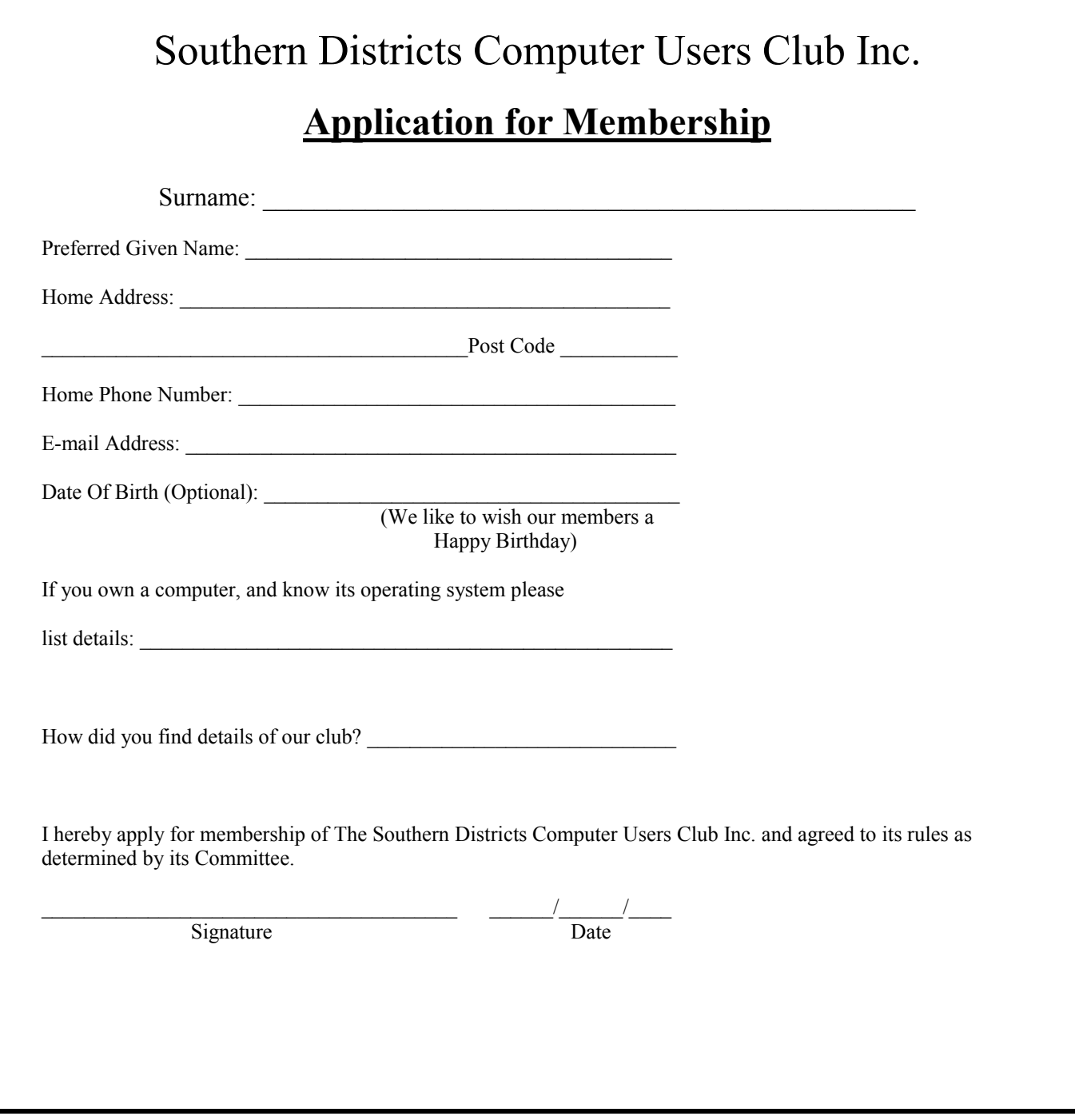

### SUBSCIPTIONS

Single \$18 per year Family Membership \$24 per year

# **ONCE AGAIN AN URGENT MESSAGE TO ALL MEMBERS**

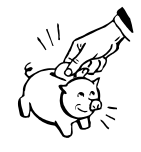

Please read the fine print **Have you paid your Club Subscriptions? For The Club to operate we need your contribution** 

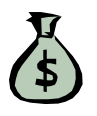